# How to use SDV conversion and player in SearchConfig Tool V2.0

**Description:** This document will show you the usage of SDV conversion and player in SearchConfig Tool V2.0.

Prerequisites: SearchConfig Tool V2.0

#### Section 1: Download the SDV video

- 1.1 login into device web interface.
- 1.2 find the Local PC Setting in Configuration, choose the video format as sdv and set the download route.
- 1.3 Choose Playback and click download function in the lower right corner to get into download interface.
- 1.4 Filter the videos you want to watch, select and click Start Download button.

### Notify:

1. Local routes are only valid in IE browser.

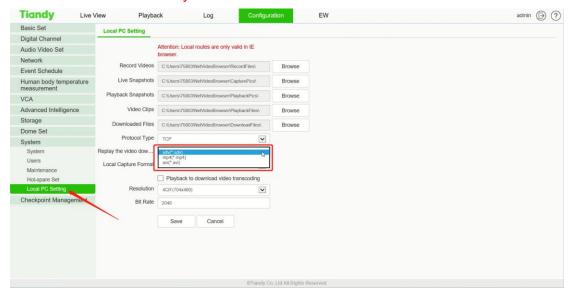

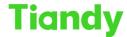

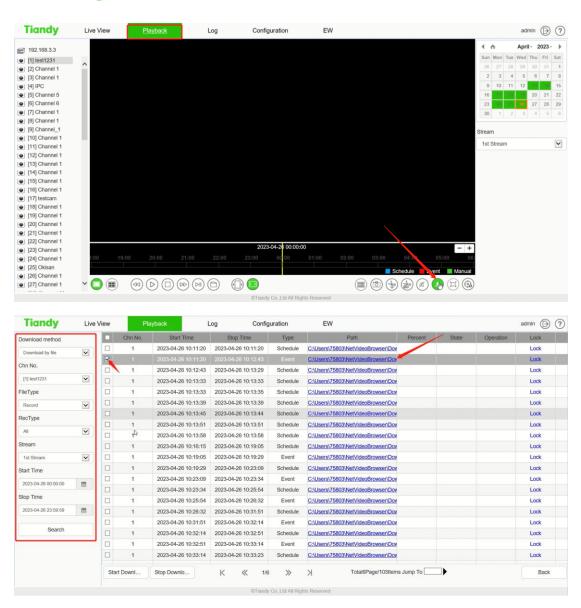

## **Section 2: Usage of SDV Conversion**

- 2.1 Select SDV conversion in tool and open.
- 2.2 Select new task and add a sdv video.
- 2.3 Click start convert.

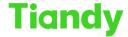

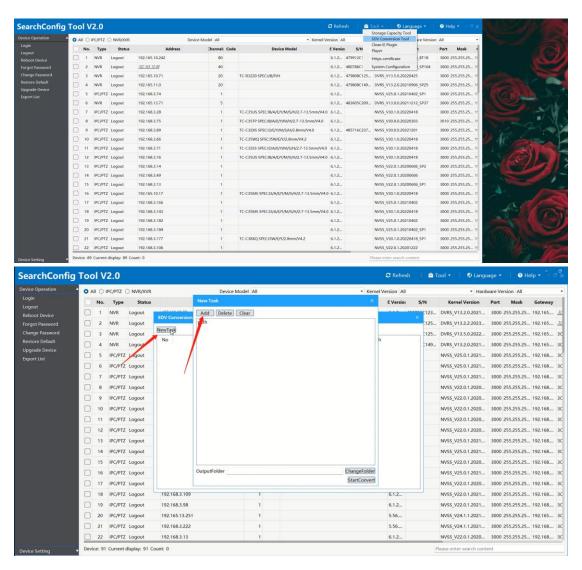

#### 3. Usage of Player

- 3.1 Select Player in tool and open.
- 3.2 Click open file and select the video you want to watch.
- 3.3 In View menu, could select the windows amount(1, 4, 9, 16) and full screen
- 3.4 In Play menu, could use Play/Pause, Stop, Step/Frame step back, Back to start.etc function.
- 3.5 In Setting menu, could Set snapshot path and Open snapshot folder
- 3.6 These basic functions are also in the lower left corner and click snapshot to get a capture picture.

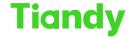

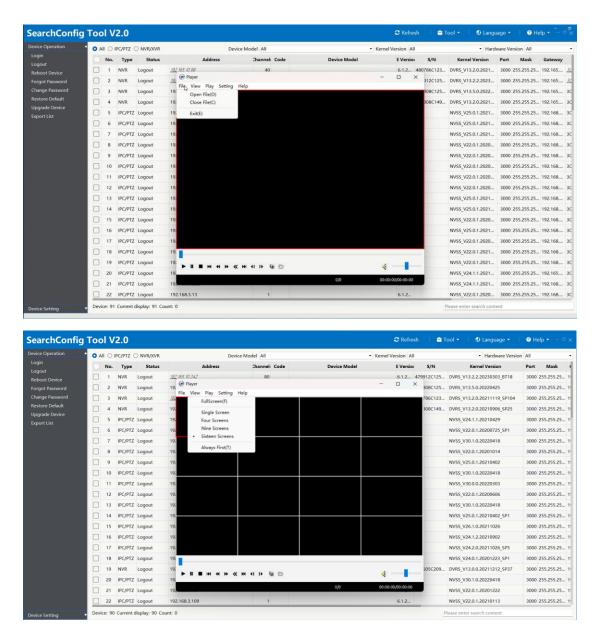

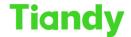

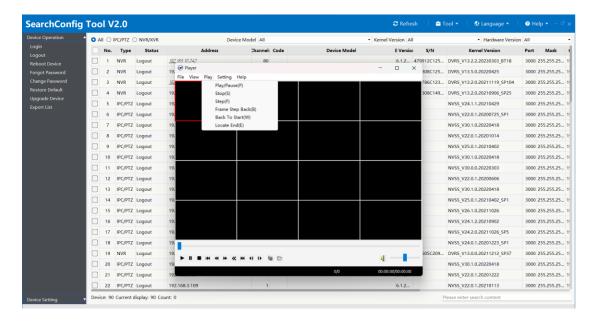

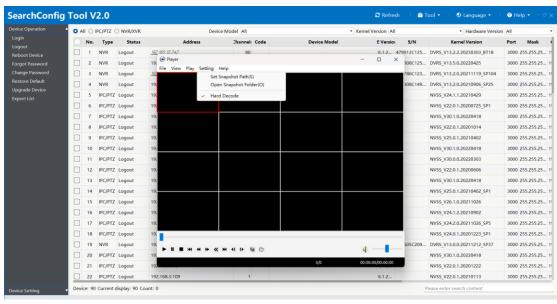

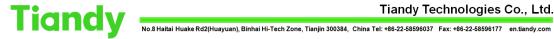

|                                                                                                    | △ All ○ IPC/PTZ ○ NVR/XVR |     |         |        | Device Model All |                         |               | ▼ Kernel Version All |                   | ▼ Hardware Version All |                             |      |            |
|----------------------------------------------------------------------------------------------------|---------------------------|-----|---------|--------|------------------|-------------------------|---------------|----------------------|-------------------|------------------------|-----------------------------|------|------------|
|                                                                                                    |                           | No. | Туре    | Status |                  | Address                 | Channel: Code | Device Model         | E Version         | S/N                    | Kernel Version              | Port | Mask       |
| Logout<br>Reboot Device<br>Forgot Password<br>Change Password<br>Restore Default<br>Upgrade Device<br>Export List |                           | 1   | NVR     | Logout | 192,16           | 5.10.242                | 80            |                      |                   | 79912C125              | DVRS_V13.2.2.20230303_BT18  | 3000 | 255.255.25 |
|                                                                                                    |                           | 2   | NVR     | Logout | 19:              | Player                  |               |                      | - 0 ×             | 308C125                | DVRS_V13.5.0.20220425       | 3000 | 255.255.25 |
|                                                                                                    |                           | 3   | NVR     | Logout | 192              | le View Play Setting He | elp           |                      |                   | 786C123                | DVRS_V13.2.0.20211119_SP104 | 3000 | 255.255.25 |
|                                                                                                    |                           | 4   | NVR     | Logout | 192              |                         |               |                      |                   | 308C149                | DVRS_V13.2.0.20210906_SP25  | 3000 | 255.255.25 |
|                                                                                                    |                           | 5   | IPC/PTZ | Logout | 192              |                         |               |                      |                   |                        | NVSS_V24.1.1.20210429       | 3000 | 255.255.25 |
|                                                                                                    |                           | 6   | IPC/PTZ | Logout | 192              |                         |               |                      |                   |                        | NVSS_V22.0.1.20200725_SP1   | 3000 | 255.255.25 |
|                                                                                                    |                           | 7   | IPC/PTZ | Logout | 19               |                         |               |                      |                   |                        | NVSS_V30.1.0.20220418       | 3000 | 255.255.25 |
|                                                                                                    |                           | 8   | IPC/PTZ | Logout | 190              |                         |               |                      |                   |                        | NVSS_V22.0.1.20201014       | 3000 | 255.255.25 |
|                                                                                                    |                           | 9   | IPC/PTZ | Logout | 19:              |                         |               |                      |                   |                        | NVSS_V25.0.1.20210402       | 3000 | 255.255.25 |
|                                                                                                    |                           | 10  | IPC/PTZ | Logout | 197              |                         |               |                      |                   |                        | NVSS_V30.1.0.20220418       | 3000 | 255.255.25 |
|                                                                                                    |                           | 11  | IPC/PTZ | Logout | 190              |                         |               |                      |                   |                        | NVSS_V30.0.0.20220303       | 3000 | 255.255.25 |
|                                                                                                    |                           | 12  | IPC/PTZ | Logout | 192              |                         |               |                      |                   |                        | NVSS_V22.0.1.20200606       | 3000 | 255.255.25 |
|                                                                                                    |                           | 13  | IPC/PTZ | Logout | 190              |                         |               |                      |                   |                        | NVSS_V30.1.0.20220418       | 3000 | 255.255.25 |
|                                                                                                    |                           | 14  | IPC/PTZ | Logout | 19:              | $\longrightarrow$       |               |                      |                   |                        | NVSS_V25.0.1.20210402_SP1   | 3000 | 255.255.25 |
|                                                                                                    |                           | 15  | IPC/PTZ | Logout | 197              |                         |               |                      |                   |                        | NVSS_V26.1.0.20211026       | 3000 | 255.255.25 |
|                                                                                                    |                           | 16  | IPC/PTZ | Logout | 190              |                         |               |                      |                   |                        | NVSS_V24.1.2.20210902       | 3000 | 255.255.25 |
|                                                                                                    |                           | 17  | IPC/PTZ | Logout | 190              |                         |               |                      |                   |                        | NVSS_V24.2.0.20211026_SP5   | 3000 | 255.255.25 |
|                                                                                                    |                           | 18  | IPC/PTZ | Logout | 19:              |                         |               |                      |                   |                        | NVSS_V24.0.1.20201223_SP1   | 3000 | 255.255.25 |
|                                                                                                    |                           | 19  | NVR     | Logout | 19:              | <b>► II ■ </b>          |               |                      |                   | 505C209                | DVRS_V13.0.0.20211212_SP37  | 3000 | 255.255.25 |
|                                                                                                    |                           | 20  | IPC/PTZ | Logout | 19;              | - II = HI 41 + «        | H 41 IÞ 🗯 🗁   |                      | Q                 |                        | NVSS_V30.1.0.20220418       | 3000 | 255.255.25 |
|                                                                                                    |                           | 21  | IPC/PTZ | Logout | 192              |                         |               | 0,0                  | 00:00:00/00:00:00 |                        | NVSS_V22.0.1.20201222       | 3000 | 255.255.25 |
|                                                                                                    |                           | 22  | IPC/PTZ | Logout | 192.1            | 58.3.109                | 1             |                      | 6.1.2             |                        | NVSS V22.0.1.20210113       | 3000 | 255.255.25 |